# Brooklyn Bridge 3D

Teaching the Brooklyn Bridge, World Landmarks, and Engineering through 3D simulation

#### Lesson

Teaching the Brooklyn Bridge, World Landmarks, and Engineering through 3D simulation

# **Objectives**

- 1) Students will gain a basic understanding of the Brooklyn Bridge through 3D simulation and visualization
- 2) Students will gain a deeper understanding of the structural features of the Brooklyn Bridge

# **Activity**

Students travel to the Planet Saturn in realtime 3D, helping them to visualize and understand its structure and location.

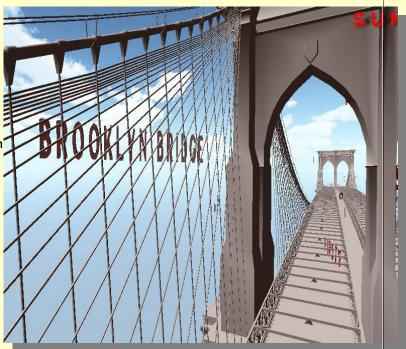

## **Materials**

**The Brooklyn Bridge 3D** (click or cut and paste URL into browser) <a href="http://www.sunrisevr.com/brooklynbridge3d">http://www.sunrisevr.com/brooklynbridge3d</a>

## 3D Simulation and Investigation

3D simulations are designed to make subject matter more engaging to today's technology-savvy kids, and help them bridge the gap between the "concrete" world and the abstract world of concepts. When students experience complex subject matter in real-time 3D it becomes clearer. Students learn best when they are actively immersed in subject matter from a variety of different viewpoints; 3D simulation is designed to help students visualize difficult ideas and objects through investigation at any scale (atomic, cellular, planetary, conceptual, etc), and doing things that would normally be impossible.

## Required Technology

- Unity3D/Flash-Enabled Computer
- Internet Access

## **Optional Technology**

- Projector
- Multiple Computers

## Grouping

- Large Group Instruction
- Small Group Instruction
- Individualized Instruction

## Staging

Check computer for Internet access, Unity3D/Flash, and projection if needed

#### **Procedure**

- 1) Access program
- 2) Pick a lead student navigator to control movement through the 3D environment
- 3) Pick a lead student reader to read information about the Brooklyn Bridge as it appears onscreen
- 4) Begin the lesson by asking students what they already know about the Brooklyn Bridge; write responses on the board
- 5) Review basic facts about the Brooklyn Bridge including:
- It was finished in 1883
- At the time of its completion was the longest suspension bridge in the world
- 6) Start traveling through the program, facilitate discussion by asking where the class should go
- 7) Use the 3D simulation as a visual aid; explain information as needed
- 8) Have students pay special attention to:
- Cable Structure
- Construction difficulties
- Length
- 9) Have a final wrap-up with students with a question and answer period about the Brooklyn Bridge. Ask them where it is located, what are its distinguishing components, how we have studied it, and why it is unique. Ask them what parts of the Bridge they found interesting.

## Optional Activity: 3D Scavenger Hunt + Discussion

Have students find a particular part of the Brooklyn Bridge, such as a tower. If students are on multiple computers, have them "race" to the part of the bridge the teacher wishes to highlight. Once students find/arrive at the location, the teacher may commence discussion. Repeat in other areas of the simulation as desired to build understanding.

## Homework/Review

Students may also access the program outside the classroom to supplement textbook questions

#### **Functional Notes**

- The program is available on multiple platforms
- If using the program online, please ensure the Unity3D Player is installed on the computer; through the Internet Explorer Browser; download the latest at <a href="https://unity3d.com/webplayer">https://unity3d.com/webplayer</a>.
- If you see something in red you can probably click on it
- For ease of use you can go through most 3D objects, and even the ground
- The school library can request and access programs (free) at <a href="https://www.sunrisevr.com">www.sunrisevr.com</a> for off-line use via PC and Mac if there is no internet connection

## © 2015 SUNRISE